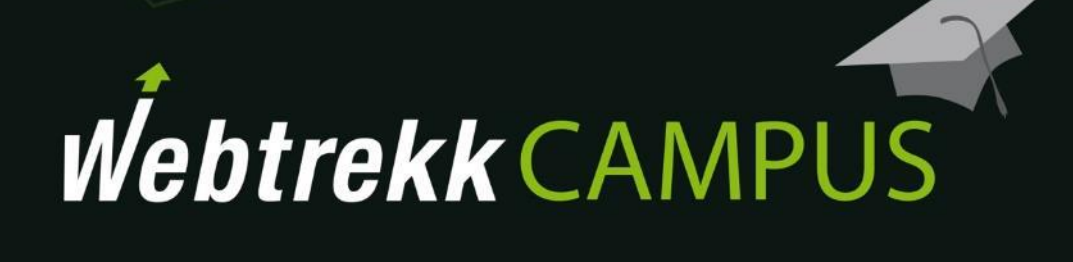

Exercises Analyses

Document version 1.1 © 2018

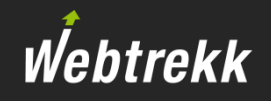

The following exercises are designed to teach you how to work with Webtrekk Analytics.

You can check **possible** solutions in the appendix.

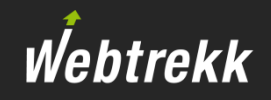

Visitor analyses take a closer look at the total hits.

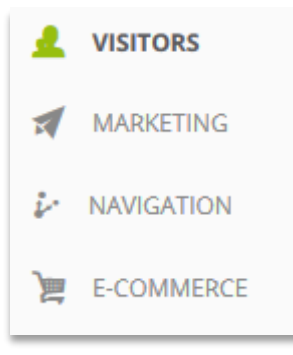

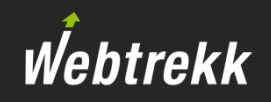

1. How many visitors accessed the site last week?

Notes:

2. How many Page Impressions per Visit were there last week?

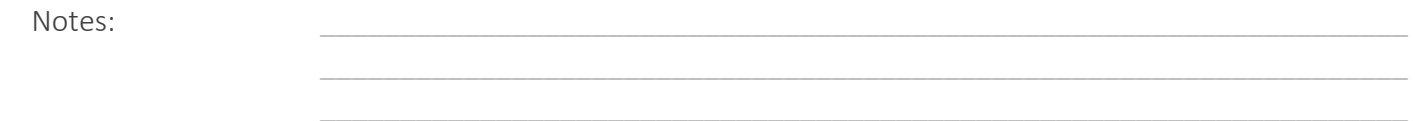

3. Create an analysis that shows visits and the average visit duration per day for last week. Adjust the diagram: Make sure the first primary axis shows visits and the secondary axis shows the average visit duration.

Notes: \_\_\_\_\_\_\_\_\_\_\_\_\_\_\_\_\_\_\_\_\_\_\_\_\_\_\_\_\_\_\_\_\_\_\_\_\_\_\_\_\_\_\_\_\_\_\_\_\_\_\_\_\_\_\_\_\_\_\_\_\_\_\_\_\_\_\_\_

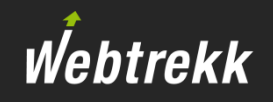

4. Which weekday of the last month shows the highest average visit duration? Configure the metric to use the traffic light visualization.

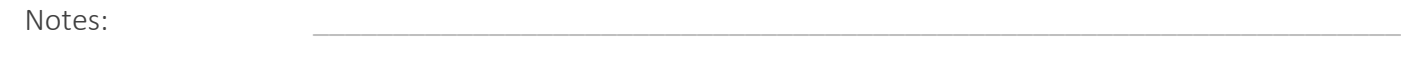

5. Which browsers were used per device class in the last month? Add a useful KPI to rate the performance. Display this analysis by using a pivot table.

Notes:

6. Which of the top 5 tracked browsers showed the highest bounce rate? Analyze the last week.

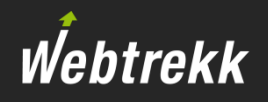

7. How did the bounce rate of the 5 most often measured browser develop per day? Use the time series function and analyze the last week.

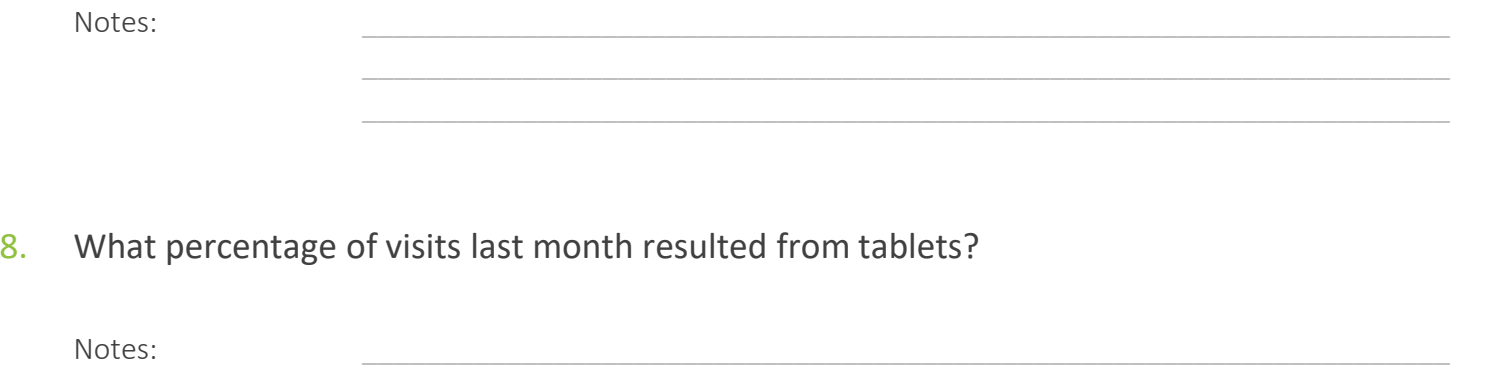

9. Compare the number of visits and the share of visits via tablets in the last week with the number and share in the week before the last week.

Notes: \_\_\_\_\_\_\_\_\_\_\_\_\_\_\_\_\_\_\_\_\_\_\_\_\_\_\_\_\_\_\_\_\_\_\_\_\_\_\_\_\_\_\_\_\_\_\_\_\_\_\_\_\_\_\_\_\_\_\_\_\_\_\_\_\_\_\_\_

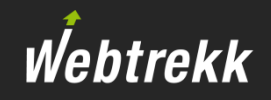

Marketing analyses take a closer look at the origins of visits.

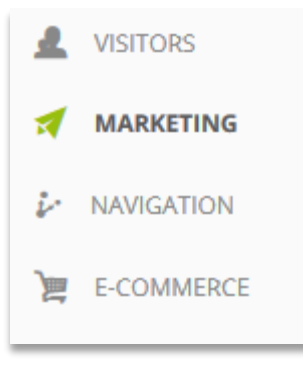

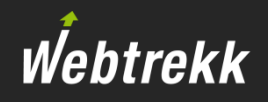

1. What is the average visit duration generated per campaign channel in last week?

Notes:

2. Create a pivot table, that shows the weekly performance of the campaign channels for the whole year. Use appropriate metrics.

Notes:  $\blacksquare$ 

3. What is the difference between the metrics "Visits" and "Campaign Clicks" within the the campaign channel analysis?

Notes: \_\_\_\_\_\_\_\_\_\_\_\_\_\_\_\_\_\_\_\_\_\_\_\_\_\_\_\_\_\_\_\_\_\_\_\_\_\_\_\_\_\_\_\_\_\_\_\_\_\_\_\_\_\_\_\_\_\_\_\_\_\_\_\_\_\_\_\_

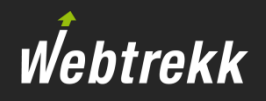

What is the meaning of the search phrase "not provided"?  $4.$ 

Notes:

Which search phrases are used in the organic search (no paid ads) last week? 5.

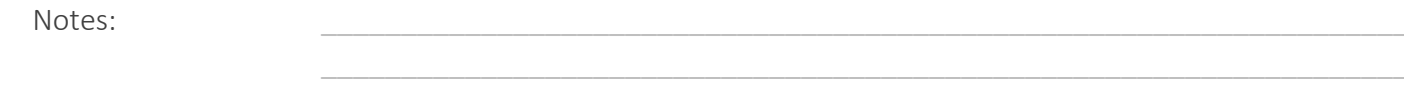

Which default attribution is currently configured within Webtrekk? 6.

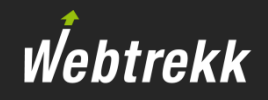

Navigation analyses examine pages and corresponding events.

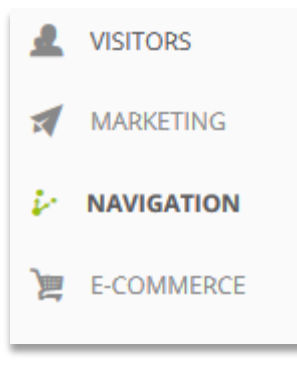

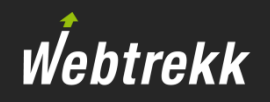

Which page was accessed the most last week?  $1.$ 

Notes:

 $2.$ Which page did users access most often after seeing the home page last week?

Notes:

 $3<sub>1</sub>$ How often did users exit after seeing the page of search results last week?

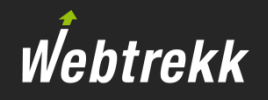

Take a look at last week's top 10 entry pages and their corresponding conversion rates.  $4.$ 

Notes:

Which link was used most often on the home page last week? 5.

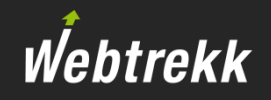

E-commerce analyses take a closer look at orders and products.

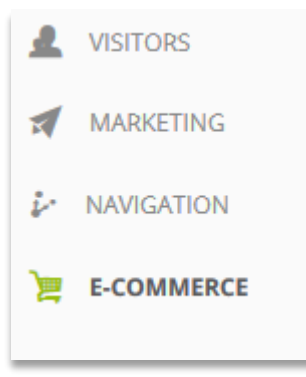

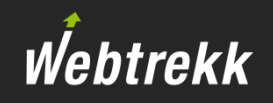

Which product was bought most often last week?  $1.$ 

Notes:

Which of the top 10 bought products had the best ratio of product views to purchased products last week?  $2.$ 

Notes:

Which product was bought most often by new customers last week?  $3.$ 

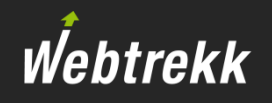

What are the values for conversion rate and average order value during the last seven days?  $\overline{4}$ .

Notes:

What was the highest order value tracked for a single order in the whole year? 5.

Notes:

Which last week's product was added to the shopping cart most often during a visit without being bought? 6.

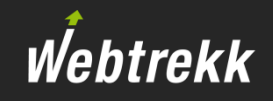

This is where you can find possible solutions.

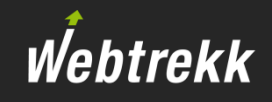

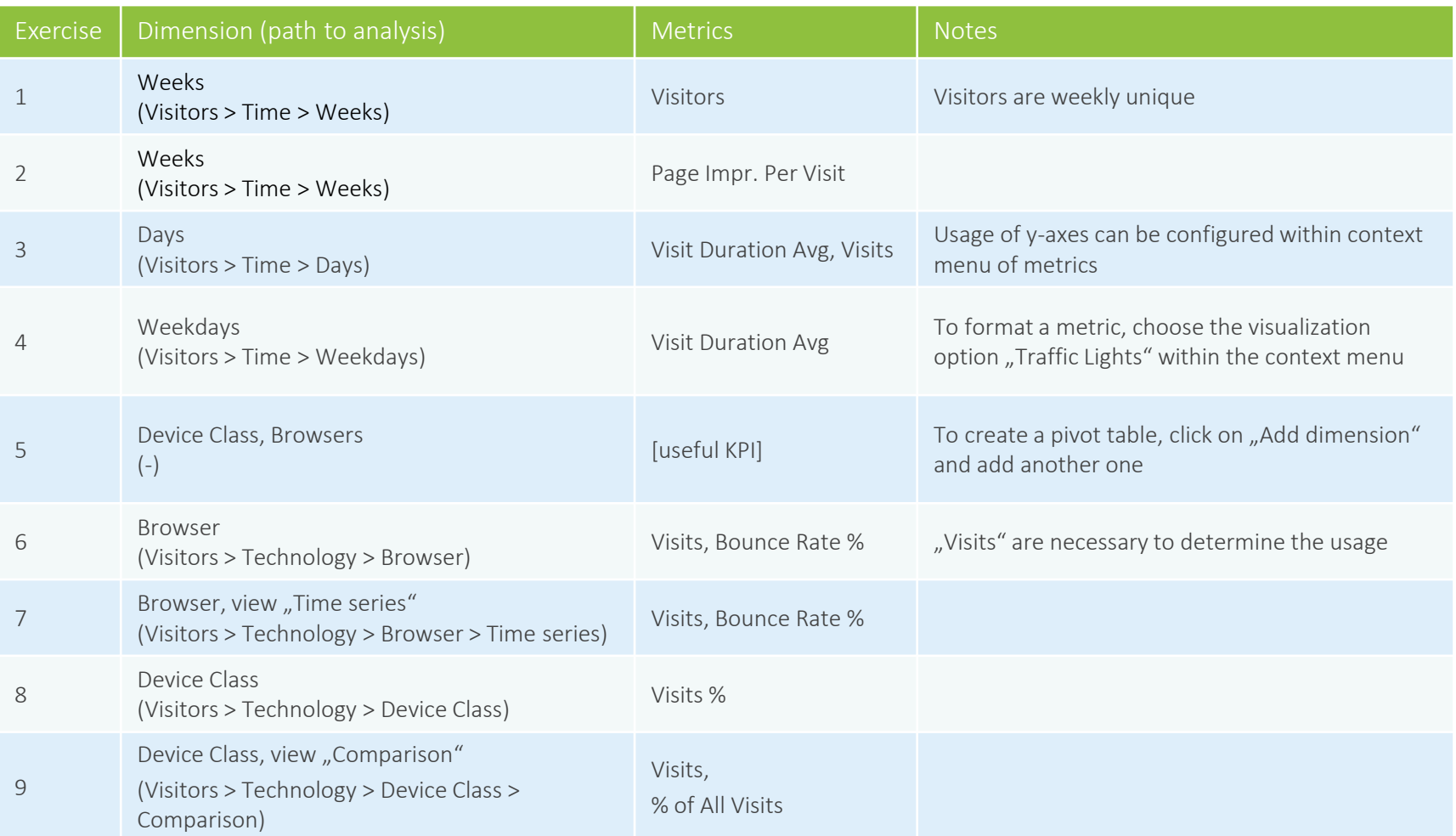

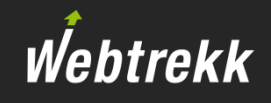

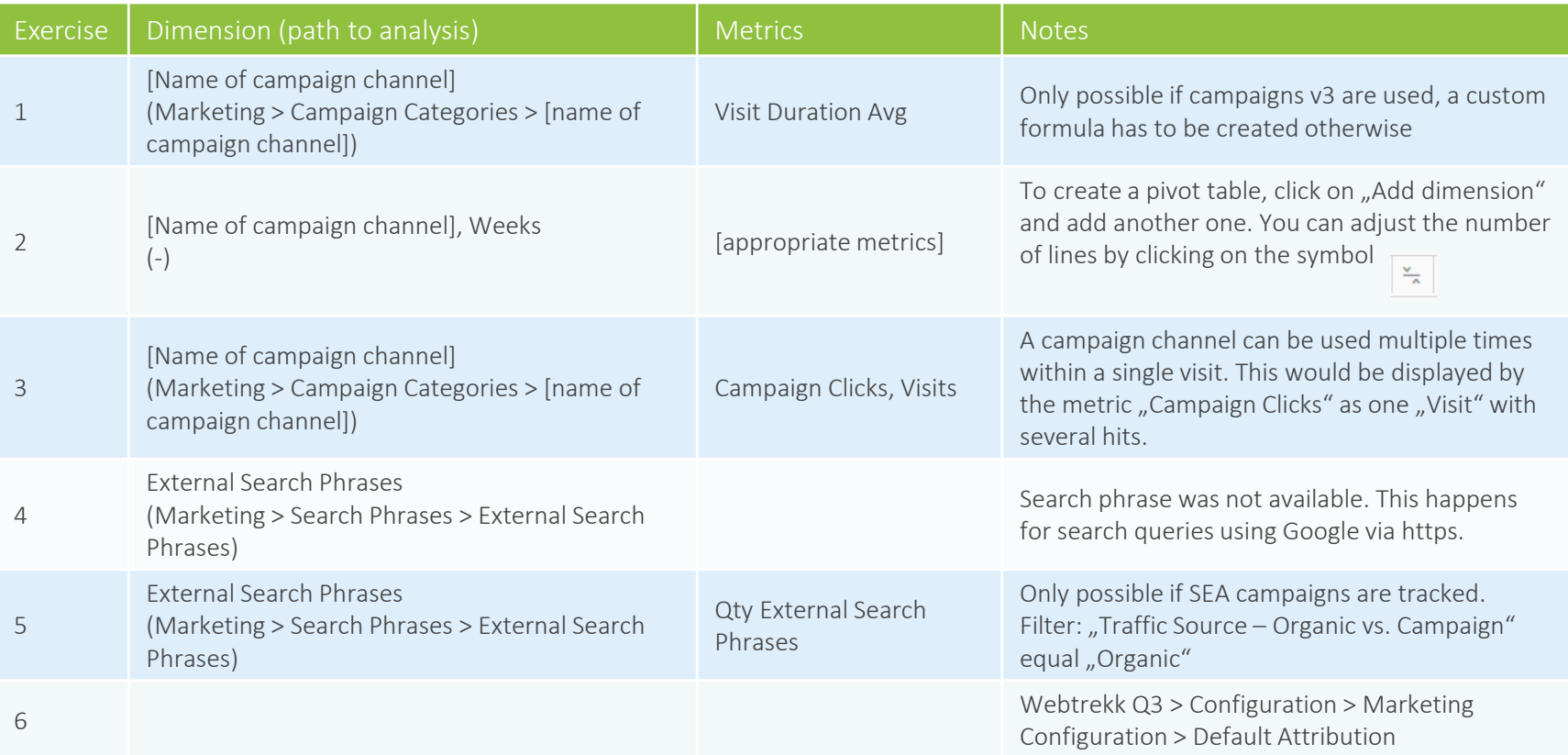

## Navigation analyses

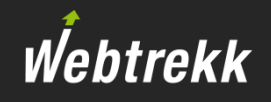

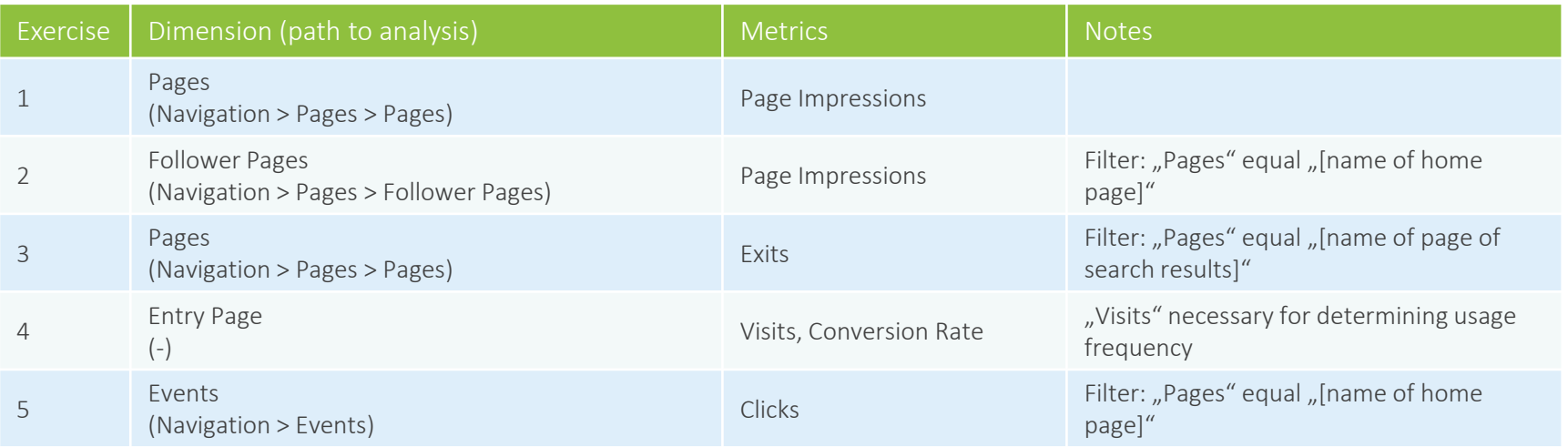

## E-commerce analyses

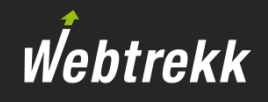

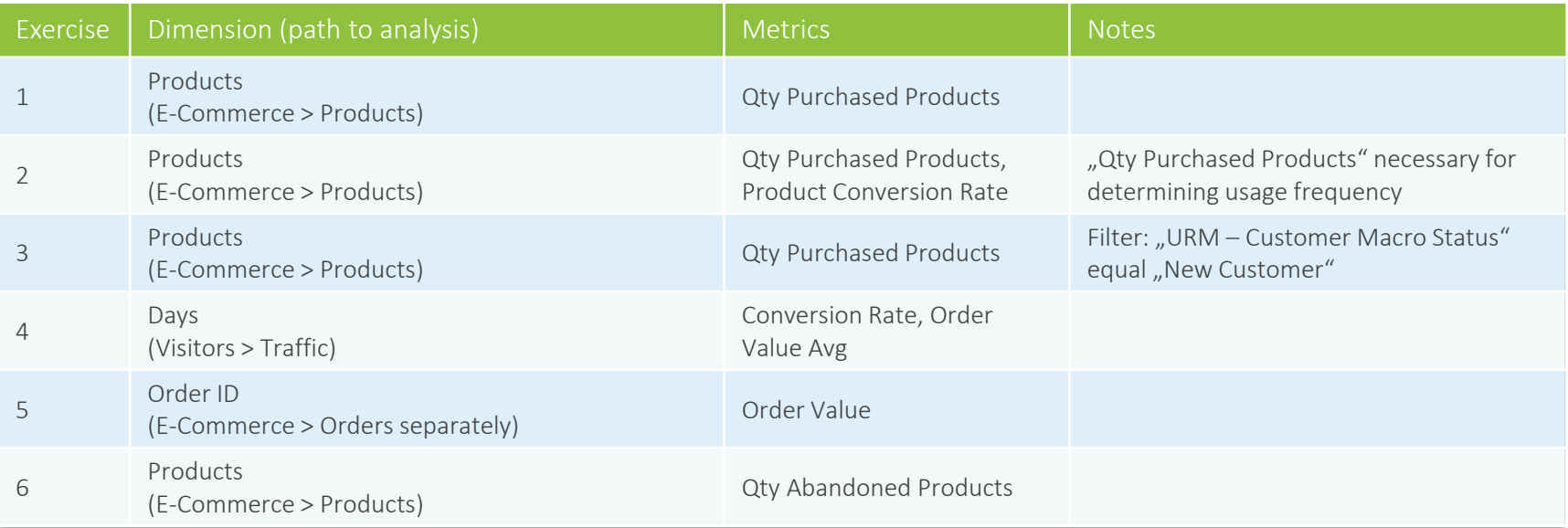

## To help us improve the training documentation we request an evaluation.

Your feedback assists us with the further optimization of the training documentation.

To do so scroll down on the article page in the Support Center.

To the [evaluation](https://support.webtrekk.com/hc/en-us/articles/115000896505?wt_mc=su.en.u1.bewertung)

Webtrekk

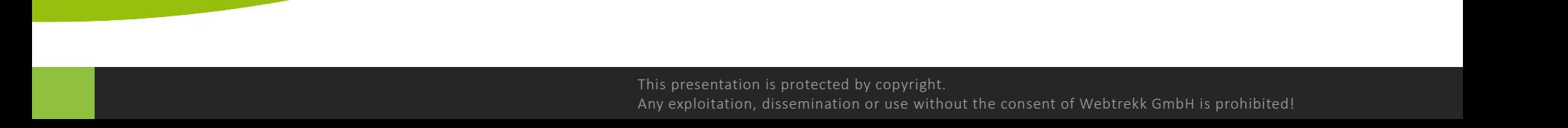